### **Freescale Semiconductor** Application Note

Document Number: AN4336 Rev. 0, 07/2011

# **Enabling SD Interface on P1010 Reference Design Board**

*by Networking and Multimedia Group Freescale Semiconductor, Inc. Austin, TX*

This document explains how to enable SD interface in u-boot and Linux on P1010 reference design board (RDB).

This document is prepared with respect to the following hardware and software versions (see backside of the board for the revision number):

- Hardware: P1010RDB pilot board (Assembly revision: 700-26374 Rev C)
- Software: QorIQ SDK 1.0.1

### **Contents**

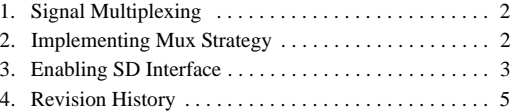

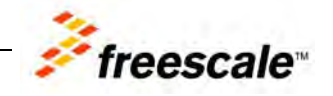

## <span id="page-1-0"></span>**1 Signal Multiplexing**

This table lists the P1010 signal multiplexing among IFC, SD, and USB-ULPI interfaces.

| <b>Pin Number</b> | <b>Function 1</b> | <b>Function 2</b> | <b>Function 3</b>      | <b>Function 4</b> |  |
|-------------------|-------------------|-------------------|------------------------|-------------------|--|
| W <sub>23</sub>   | IFC ADDR[16]      | SDHC CLK          | USB CLK                | $FC_C$ $S[2]$     |  |
| W <sub>21</sub>   | IFC_ADDR[17]      | SDHC CMD          | USB_D[0]               | DMA DREQ[1]       |  |
| Y23               | IFC_ADDR[18]      | SDHC DATIOI       | $USB_D[1]$             | DMA_DACK[1]       |  |
| Y22               | IFC ADDR[19]      | SDHC DAT[1]       | $USB$ <sub>[D[2]</sub> | DMA_DDONE[1]      |  |
| AA23              | IFC ADDR[20]      | SDHC_DAT[2]       | $USB$ $D[3]$           |                   |  |
| Y21               | IFC ADDR[21]      | SDHC DAT[3]       | $USB_D[4]$             |                   |  |
| AB23              | IFC ADDR[22]      | SDHC WP           | $USB_D[5]$             |                   |  |
| AA22              | IFC ADDR[23]      | SDHC CD           | $USB$ $D[6]$           |                   |  |
| AC23              | IFC ADDR[24]      |                   | USB_D[7]               |                   |  |

**Table 1. P1010 Signal Multiplexing**

For more information, see *P1010 QorIQ Integrated Processor Hardware Specifications*.

## <span id="page-1-1"></span>**2 Implementing Mux Strategy**

In QorIQ SDK 1.0.1, the mux strategy for P1010RDB is static by nature. The interfaces are decided at the time of power on reset (POR) depending upon the reset configuration, which means primarily the POR signals that the device samples at the time of reset. The same interfaces remain available in u-boot and Linux.

The above strategy has been implemented primarily for the boot interfaces (bus interfaces), such as SD, IFC, and USB-ULPI. For other interfaces that are multiplexed on P1010RDB, such as TDM/CAN and SPI CS0 can be configured through hwconfig through CPLD register writes.

This table describes the QorIQ SDK 1.0.1 muxing.

<span id="page-1-2"></span>

| <b>Switch Selection</b>                   | Interfaces Available in u-boot and Linux           |           |          |                |                 |                 |                   |                   |      |
|-------------------------------------------|----------------------------------------------------|-----------|----------|----------------|-----------------|-----------------|-------------------|-------------------|------|
| Boot location through<br>SW4 <sup>1</sup> | <b>Bus selection</b><br>through<br>SW <sub>6</sub> | <b>SD</b> | USB-ULPI | <b>IFC-NOR</b> | <b>IFC-NAND</b> | <b>IFC-CPLD</b> | SPI Flash         | TDM &<br>SPI-SLIC | CAN  |
| NAND Flash                                | IFC-CS0 on<br>NAND Flash                           | No.       | No.      | Yes            | Yes             | Yes             | Conf <sup>2</sup> | Conf              | Conf |
| NOR Flash                                 | IFC-CS0 on<br>NOR Flash                            | No.       | No.      | Yes            | Yes             | Yes             | Conf              | Conf              | Conf |

**Table 2. SDK 1.0.1 Muxing**

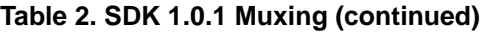

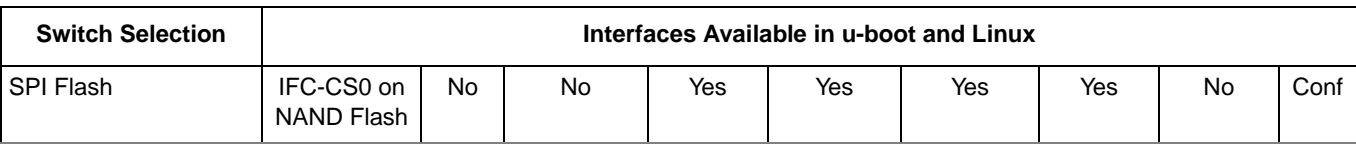

### **Notes:**

1. Refer to P1010RDB user's manual for the details of SW4 and SW6. Look for P1010RDB pilot board information.

2. Conf refers to "configurable" through hwconfig in u-boot. For more information, see *P1010RDB Board Bring-up Guide*.

The SD interface and USB-ULPI are not available in any of the boot scenarios. The SD interface is the cause of concern as USB-ULPI is a redundant interface on P1010RDB because of the UTMI availability.

The SD interface can be made available in SPI boot as the IFC or SD bus can be enabled here. By default, IFC is enabled in QorIQ SDK 1.0.1 (see [Table 2](#page-1-2)).

This table lists the updated muxing if the SD bus is enabled in SPI boot.

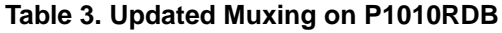

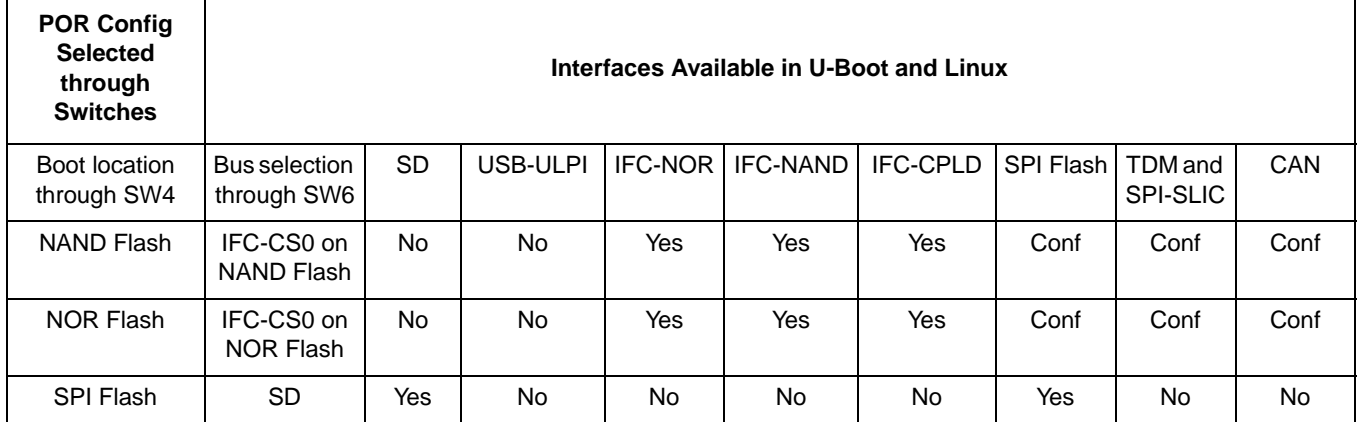

### **NOTE**

As CPLD is not available in SPI boot in revised mux strategy, the TDM, SPI SLIC, and CAN are also not available in case of SPI boot.

## <span id="page-2-0"></span>**3 Enabling SD Interface**

To enable SD interface in SPI boot on P1010RDB:

- 1. Perform the following updates in u-boot
	- a) Modify pmuxcr to enable SD bus in case of SPI boot
	- b) Update the corresponding static mux implementation in u-boot
- 2. Perform the following updates in Linux
	- a) Disable IFC from device tree and kernel defconfig

### **Enabling SD Interface**

The patch details to enable SD interface are given below. A zip file, AN4336SW.zip, containing the patches for u-boot and Linux accompanies this application note. The file can be downloaded from www.freescale.com.

### **3.1 U-Boot**

- 1. Extract the u-boot code from the QorIQ SDK 1.0.1 iso
- 2. Apply the patch, u-boot-p1010rdb-enabling-sd-in-spi-boot.patch
- 3. Compile the u-boot using "make" command for SPI Flash

```
#make ARCH=powerpc 
CROSS_COMPILE=/opt/freescale/usr/local/gcc-4.5.55-eglibc-2.11.55/p
owerpc-linux-gnu/bin/powerpc-linux-gnu- P1010RDB_SPIFLASH
```
- 4. Use the boot\_format utility to generate the spiimage. For more information, see SDK manual.
- 5. Update the SPI Flash with the above built spiimage

### **3.2 Linux**

- 1. Extract the Linux source code from QorIQ SDK 1.0.1 iso
- 2. Apply the patch, linux-p1010rdb-enabling-sd-in-spi-boot.patch
- 3. Compile Linux using make command

```
#make ARCH=powerpc 
CROSS_COMPILE=/opt/freescale/usr/local/gcc-4.5.55-eglibc-2.11.55/p
owerpc-linux-gnu/bin/powerpc-linux-gnu-
arch/powerpc/configs/qoriq_sdk_nonsmp_defconfig
#make ARCH=powerpc 
CROSS_COMPILE=/opt/freescale/usr/local/gcc-4.5.55-eglibc-2.11.55/p
owerpc-linux-gnu/bin/powerpc-linux-gnu-
```
4. Compile the dts

./sripts/dtc/dtc -f -I dts -O dtb -R 8 -S 0x3000 arc/powerpc/boot/dts/p1010rdb.dts.dts > p1010rdb.dtb.dtb

5. With the updated  $SPI$  bootloader, Linux uImage and p1010rdb.dtb, the user must be able to enable SD interface on P1010RDB.

### **NOTE**

- The above-mentioned changes must be done only when the user specifically requires the SD interface using SPI boot.
- For all other boot methods, these patches must not be used.

## <span id="page-4-0"></span>**4 Revision History**

This table provides a revision history for this document.

### **Table 4. Document Revision History**

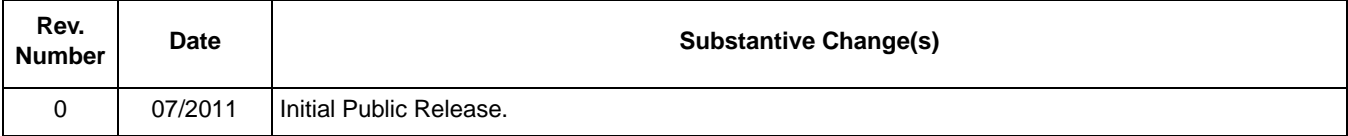

**Enabling SD Interface on P1010 Reference Design Board, Rev. 0**

#### *How to Reach Us:*

**Home Page:**  www.freescale.com

**Web Support:**  http://www.freescale.com/support

#### **USA/Europe or Locations Not Listed:**

Freescale Semiconductor, Inc. Technical Information Center, EL516 2100 East Elliot Road Tempe, Arizona 85284 1-800-521-6274 or +1-480-768-2130 www.freescale.com/support

#### **Europe, Middle East, and Africa:**

Freescale Halbleiter Deutschland GmbH Technical Information Center Schatzbogen 7 81829 Muenchen, Germany +44 1296 380 456 (English) +46 8 52200080 (English) +49 89 92103 559 (German) +33 1 69 35 48 48 (French) www.freescale.com/support

#### **Japan:**

Freescale Semiconductor Japan Ltd. **Headquarters** ARCO Tower 15F 1-8-1, Shimo-Meguro, Meguro-ku Tokyo 153-0064 Japan 0120 191014 or +81 3 5437 9125 support.japan@freescale.com

#### **Asia/Pacific:**

Freescale Semiconductor China Ltd. Exchange Building 23F No. 118 Jianguo Road Chaoyang District Beijing 100022 China +86 10 5879 8000 support.asia@freescale.com

#### **For Literature Requests Only:**

Freescale Semiconductor Literature Distribution Center 1-800 441-2447 or +1-303-675-2140 Fax: +1-303-675-2150 LDCForFreescaleSemiconductor @hibbertgroup.com

Information in this document is provided solely to enable system and software implementers to use Freescale Semiconductor products. There are no express or implied copyright licenses granted hereunder to design or fabricate any integrated circuits or integrated circuits based on the information in this document.

Freescale Semiconductor reserves the right to make changes without further notice to any products herein. Freescale Semiconductor makes no warranty, representation or guarantee regarding the suitability of its products for any particular purpose, nor does Freescale Semiconductor assume any liability arising out of the application or use of any product or circuit, and specifically disclaims any and all liability, including without limitation consequential or incidental damages. "Typical" parameters which may be provided in Freescale Semiconductor data sheets and/or specifications can and do vary in different applications and actual performance may vary over time. All operating parameters, including "Typicals" must be validated for each customer application by customer's technical experts. Freescale Semiconductor does not convey any license under its patent rights nor the rights of others. Freescale Semiconductor products are not designed, intended, or authorized for use as components in systems intended for surgical implant into the body, or other applications intended to support or sustain life, or for any other application in which the failure of the Freescale Semiconductor product could create a situation where personal injury or death may occur. Should Buyer purchase or use Freescale Semiconductor products for any such unintended or unauthorized application, Buyer shall indemnify and hold Freescale Semiconductor and its officers, employees, subsidiaries, affiliates, and distributors harmless against all claims, costs, damages, and expenses, and reasonable attorney fees arising out of, directly or indirectly, any claim of personal injury or death associated with such unintended or unauthorized use, even if such claim alleges that Freescale Semiconductor was negligent regarding the design or manufacture of the part.

Freescale, the Freescale logo, CodeWarrior, ColdFire, PowerQUICC, QorIQ, StarCore, and Symphony are trademarks of Freescale Semiconductor, Inc., Reg. U.S. Pat. & Tm. Off. CoreNet, QorIQ Qonverge, QUICC Engine, and VortiQa are trademarks of Freescale Semiconductor, Inc. All other product or service names are the property of their respective owners. The Power Architecture and Power.org word marks and the Power and Power.org logos and related marks are trademarks and service marks licensed by Power.org.

© 2011 Freescale Semiconductor, Inc.

Document Number: AN4336 Rev. 0 07/2011

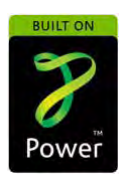

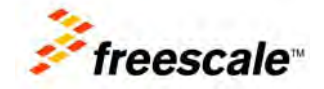